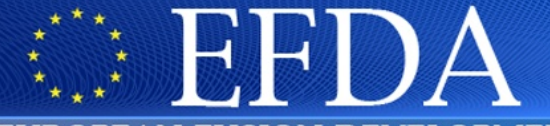

EUROPEAN FUSION DEVELOPMENT AGREEMENT

**Task Force** INTEGRATED TOKAMAK MODELLING

### **IMP5: ITM tools – very quick start**

T. Johnson

*15/09/2010* 

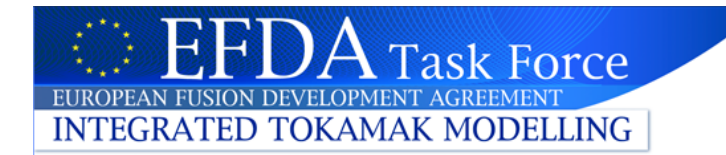

# **SVN**

- Lots of ITM "stuff" (codes, webpages...) is stored under SVN (subversion)
- SVN is a *version control system* (keeps track of new/old versions of the files)
- SVN data is stored on a server; in *repositories*

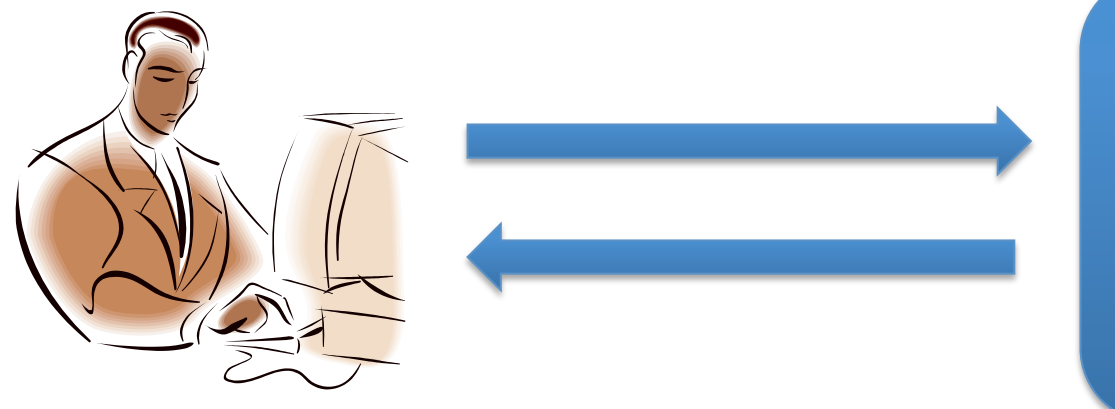

### **SVN Server**

Repositories e.g. …itm/imp5…/gray …itm/imp5…/ascot …itm/imp5…/toriq

Communication

- usually via terminal
	- > svn <arg>
- also possible with webinterface

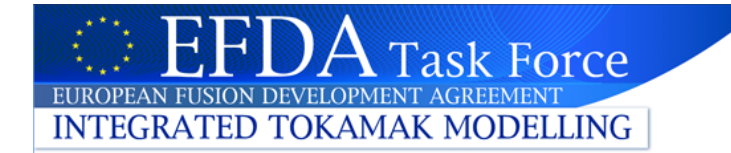

## **SVN example**

• Examples, to fetch the XML schema definitions of the 4.08b datastructures

svn checkout –username <your name> http://gforge.efda-itm.eu/svn/fpsim

- …modify something e.g. in fpsim.f90…
- Compare your version with the one on the SVN repository

svn diff fpsim.f90

will tell you what every line in fpsim.f90 that has been change and show the old and new version of the edited lines

• Share your changes with every developing FPSIM by "checking in" your changes, i.e. storing them on the SVN server (in the SVN repositry)

svn ci –m 'a comment describing your change' fpsim.f90

(Note that the old data is still there; every checkin generate a new version)

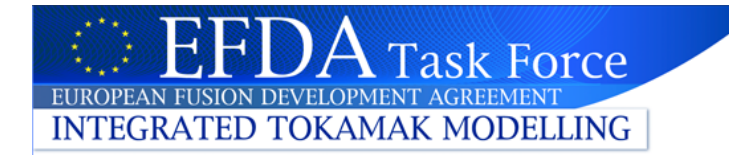

## **SVN example**

- Good place to put documentation of your progress, e.g. on integration, is on the new DocBookwebpages, https://www.efda-itm.eu/~wwwimp3/TEST/ITM/html/index.html.
- As an example of such documentation, see Christian IMP12 pages. https://www.efda-itm.eu/~wwwimp3/TEST/ITM/html/imp12\_public.html
- These pages are stored in SVN; you can check out a copy of the source code using:

svn checkout -username <your name> http://qforge.efda-itm.eu/svn/doc test

- There's lot of help for how to modify these webpages on https://www.efda-itm.eu/~wwwimp3/TEST/ITM/html/itm\_howtos.html
- Once you've made your changes, commit your changes to the SVN repositry (on the SVN server)

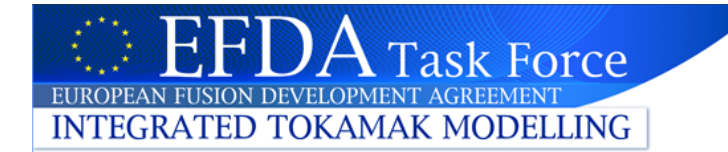

## **SVN – create a project**

To help you set up your own SVN project for your code under GFORGE, then there's an excellent webpage by Christian Konz

https://www.efda-itm.eu/~wwwimp3/TEST/ITM/html/itm\_subversion.html#itm\_subversion

with detailed description on where to click and what you can do – very useful!

Useful that can be found in GFORGE:

•If you want to check out a copy an ITM code, or any other SVN project under ITM.

•For each project you can find the command line for *svn checkout* on the GFORGE web pages.

The following pages will tell you how to find this command line for the numerical tools project:

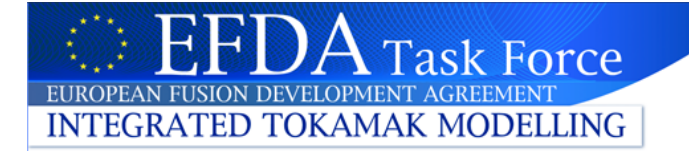

### Log on to : https://portal.efda-itm.eu/ …and choose GFORGE

#### …then PROJECTS

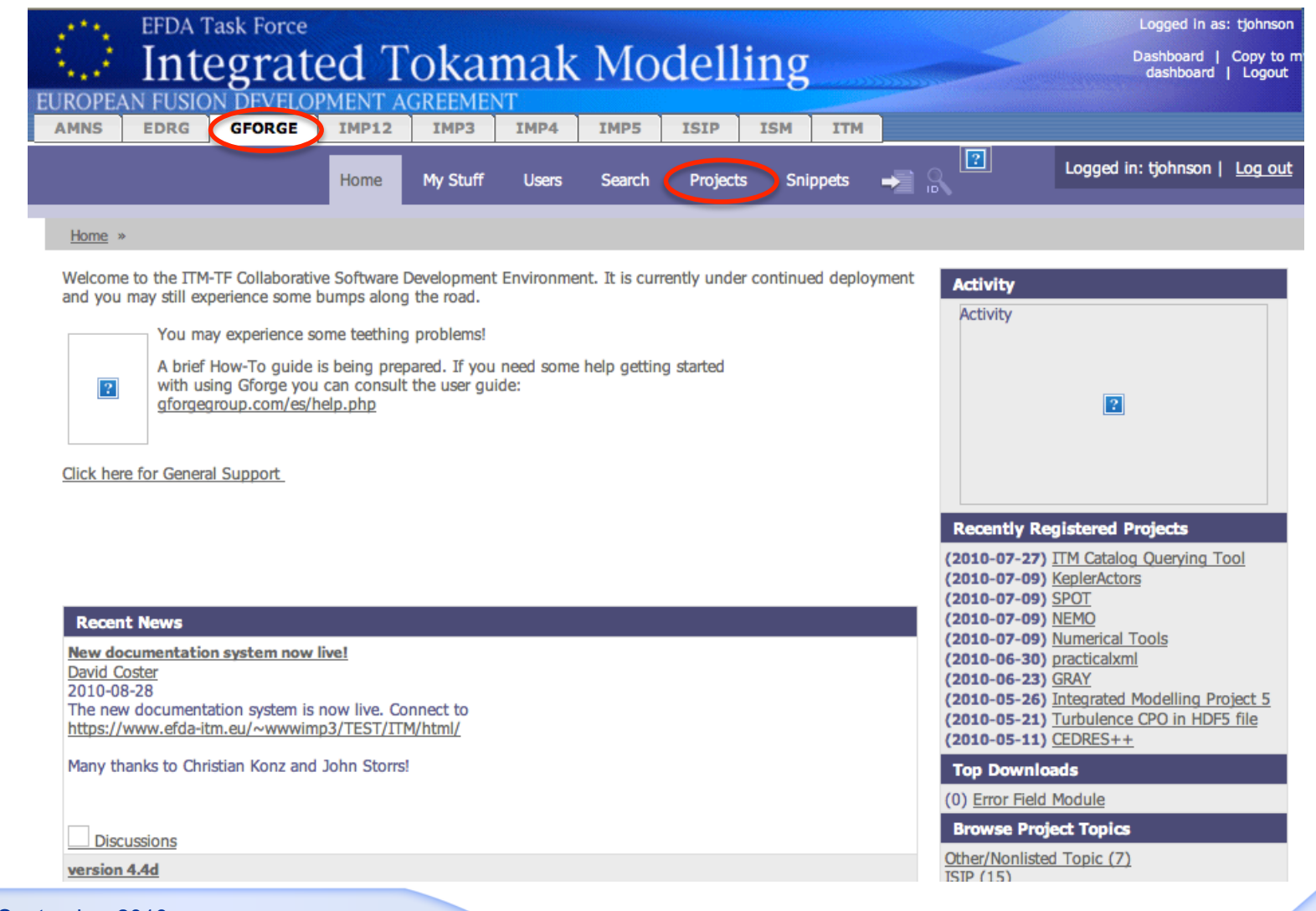

ITM General Meeting, September 2010

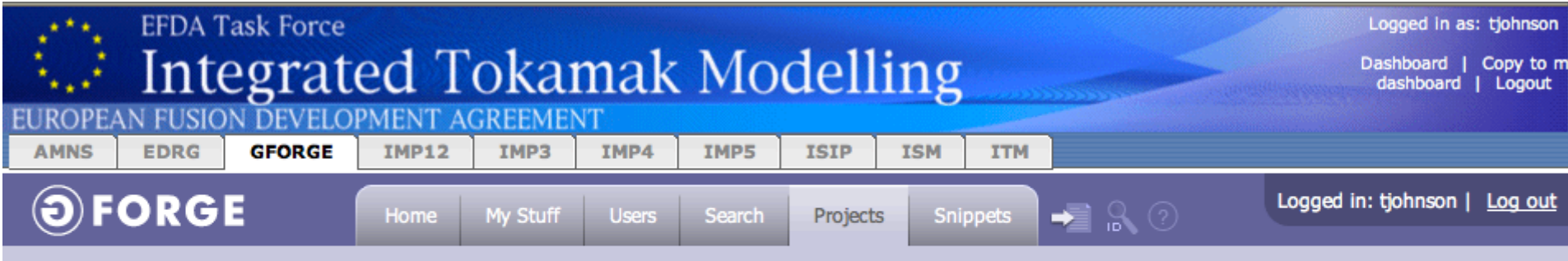

Home » Project Browse

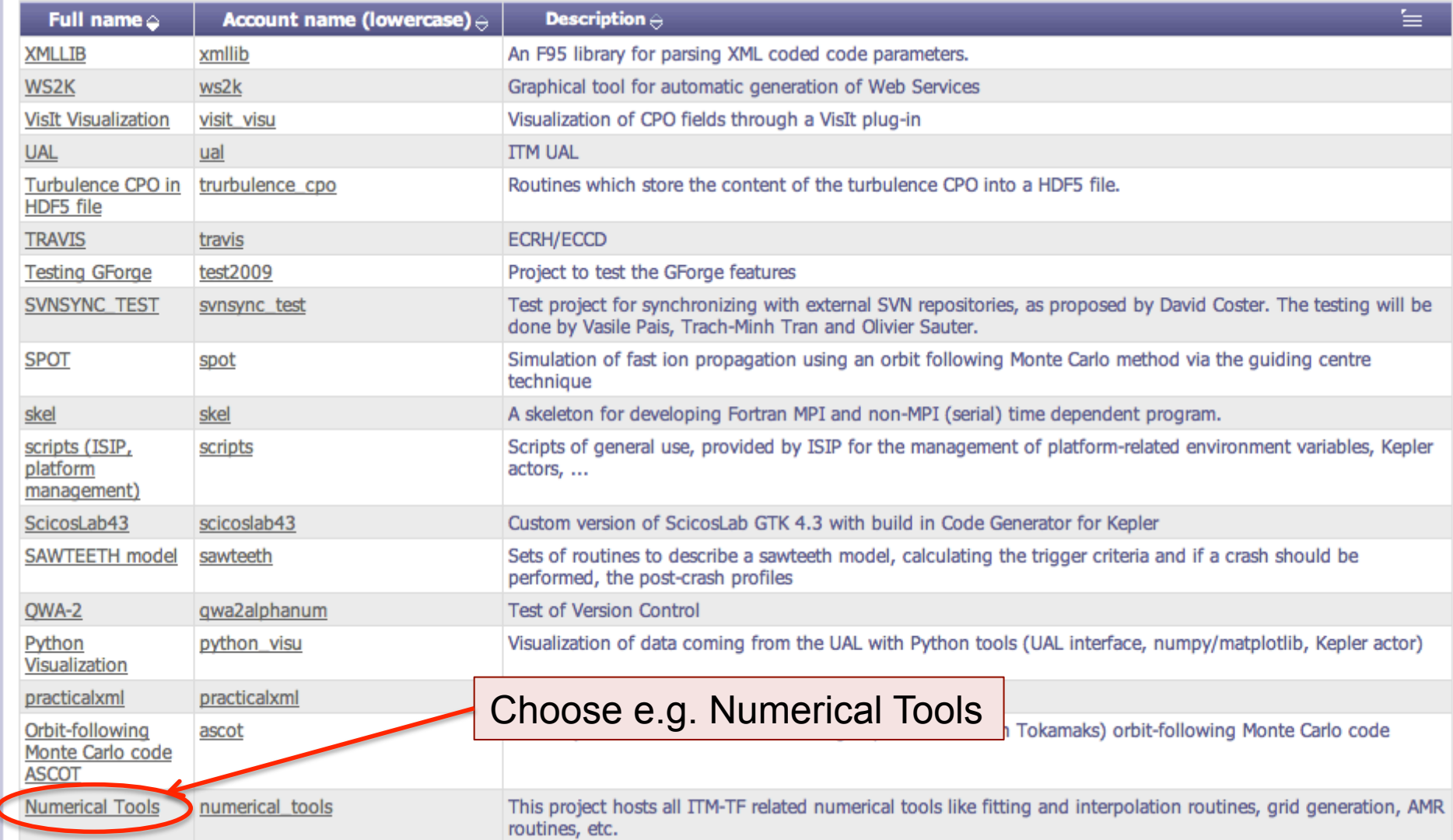

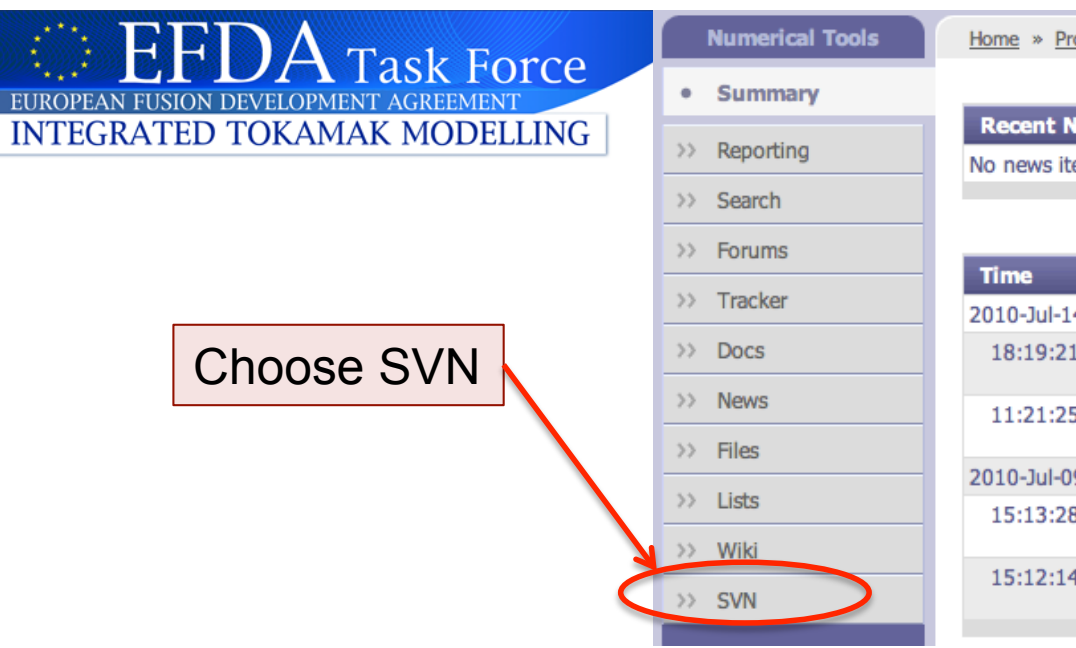

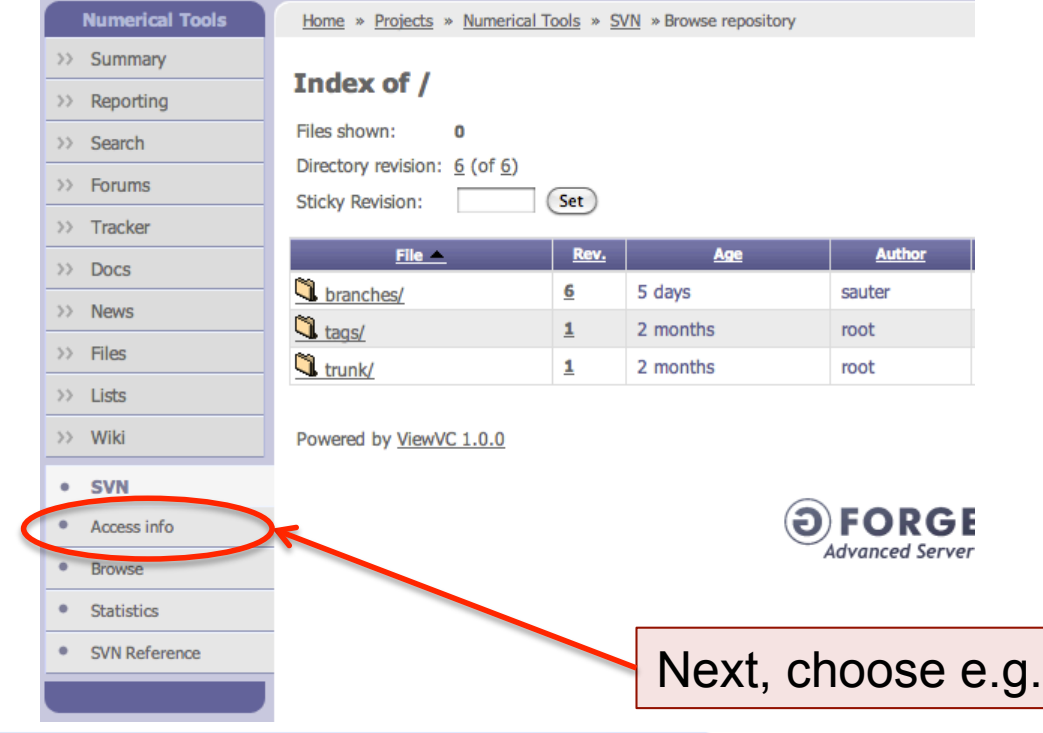

#### bjects » Numerical Tools » Home

#### ews

tems found

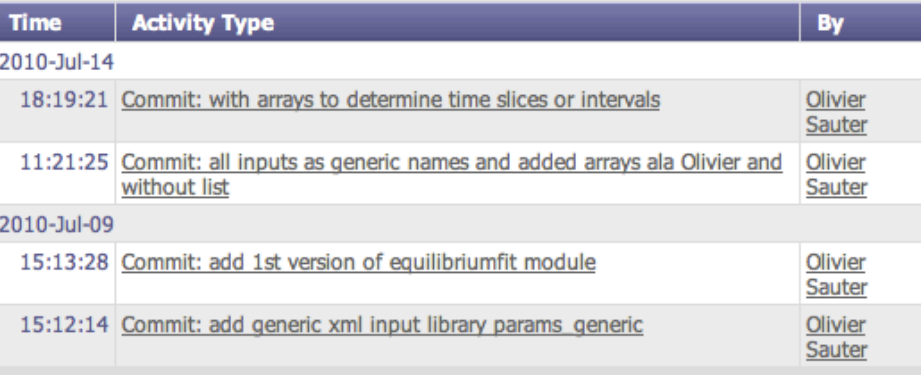

#### Click on

•**branches/** (temporary for development)

- •**tags/** (stored versions, e.g.
- 4.07c/ 4.08a/ of the datastructures)
- •**trunk/** (present version)

You can see all files in the project and all previous versions of each file!

Access info

**EUROF** 

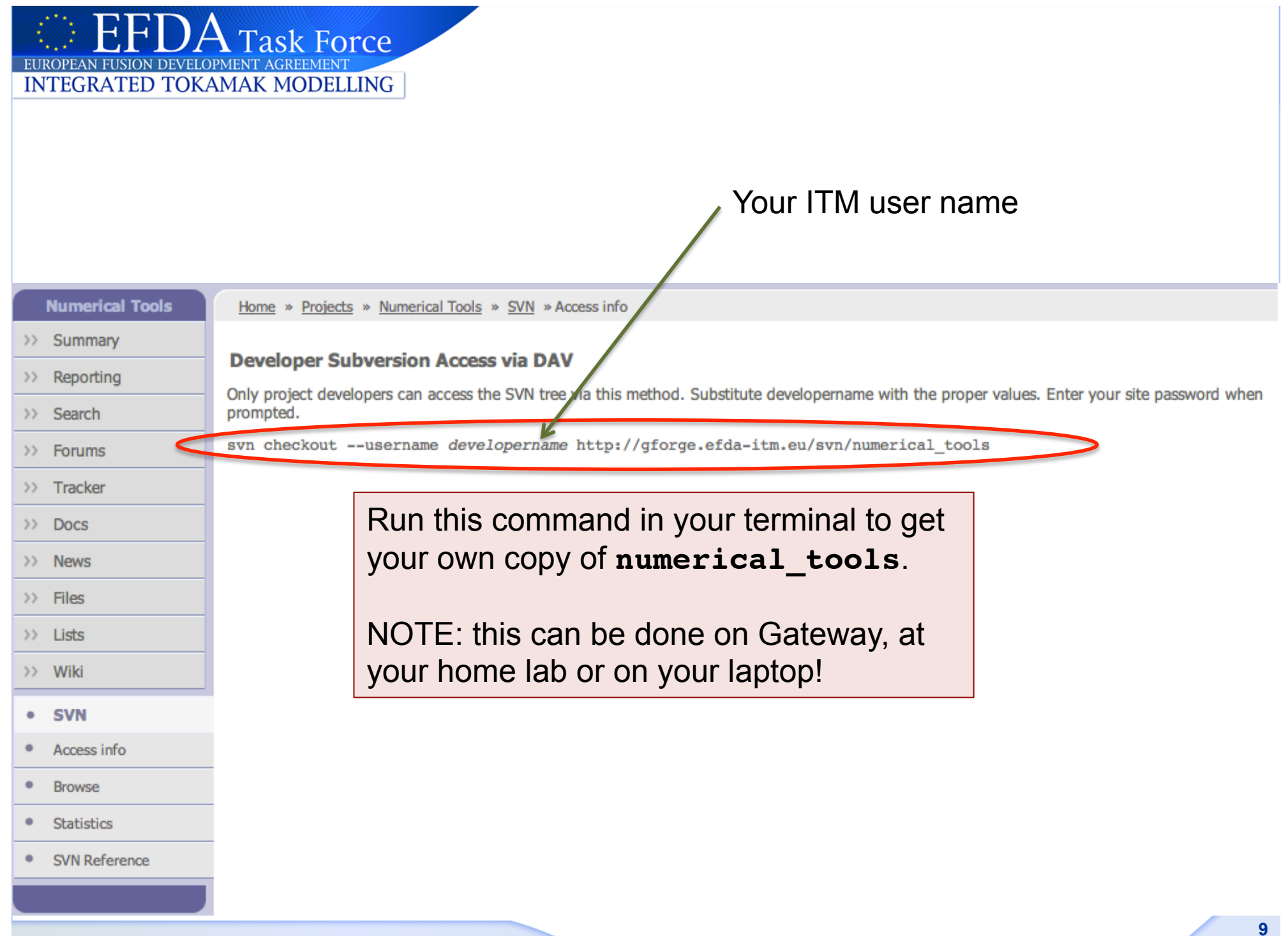